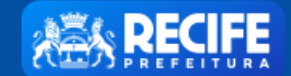

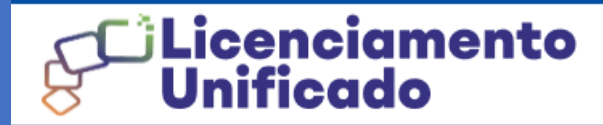

1 PERFIL

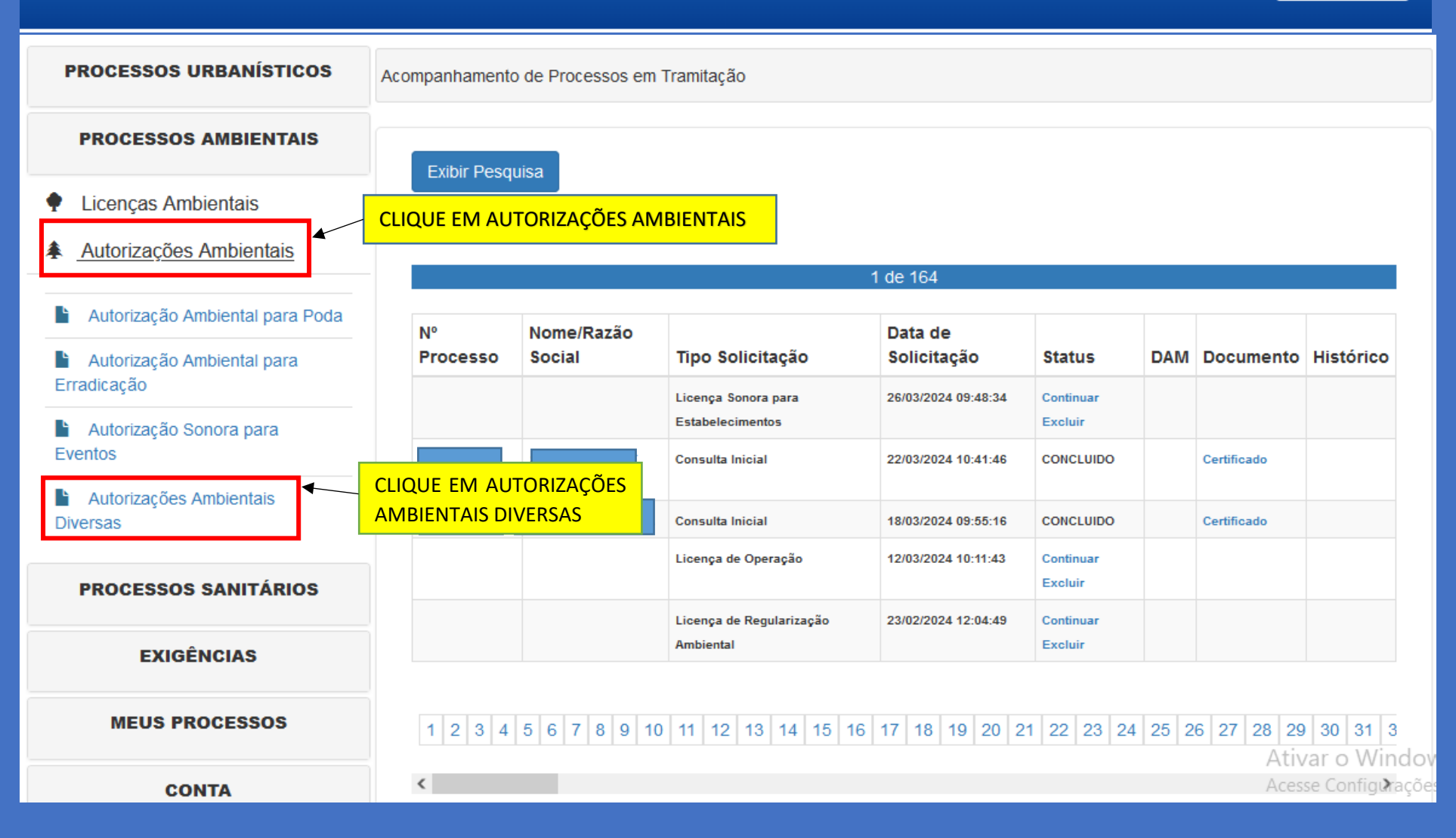

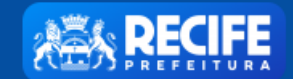

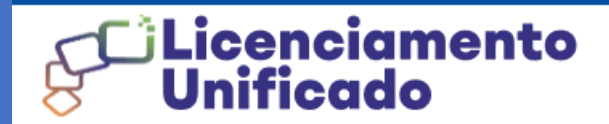

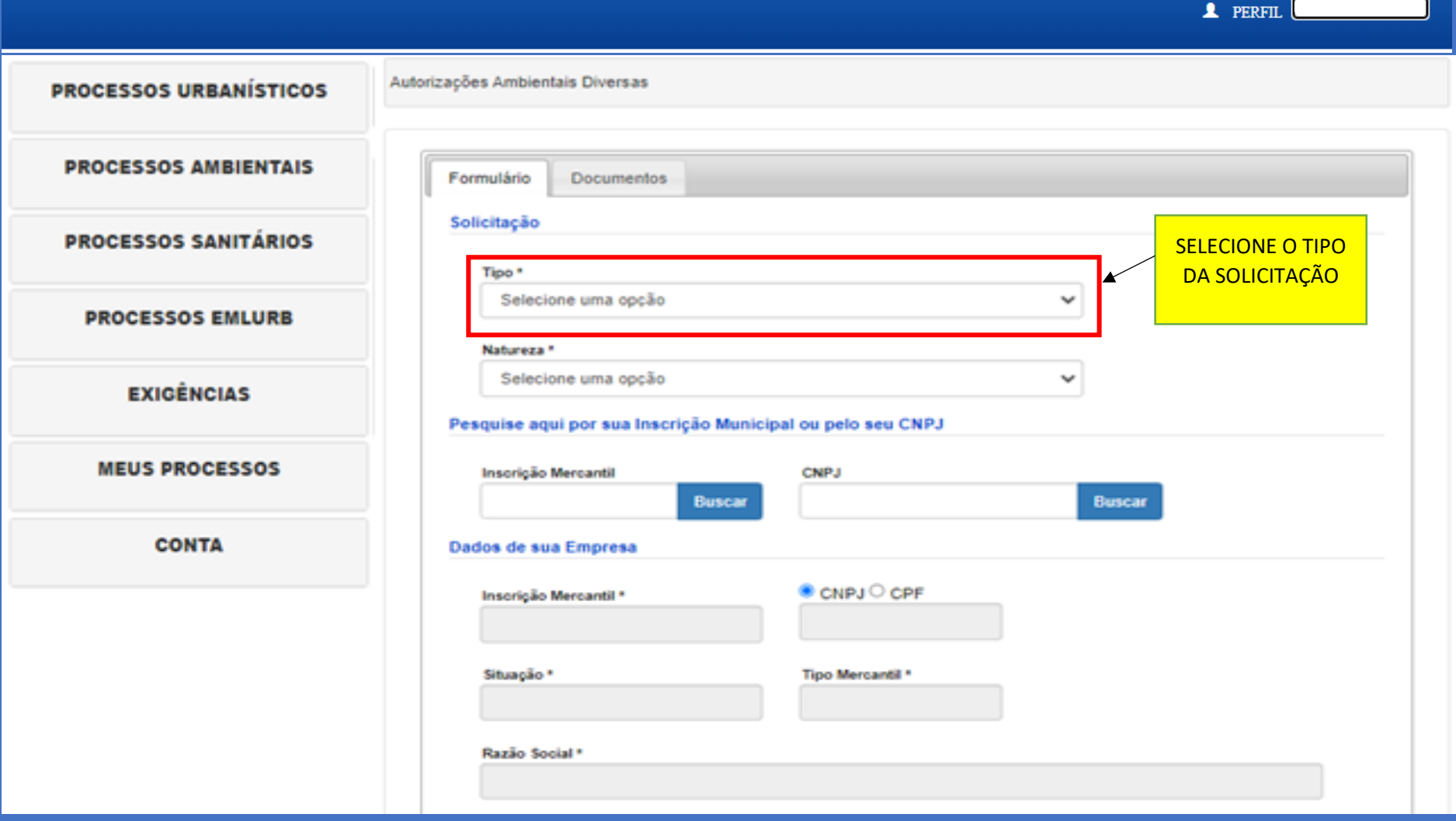

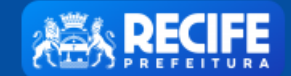

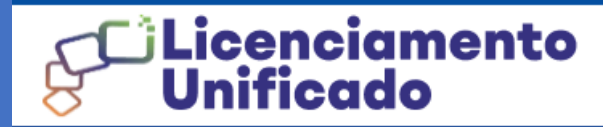

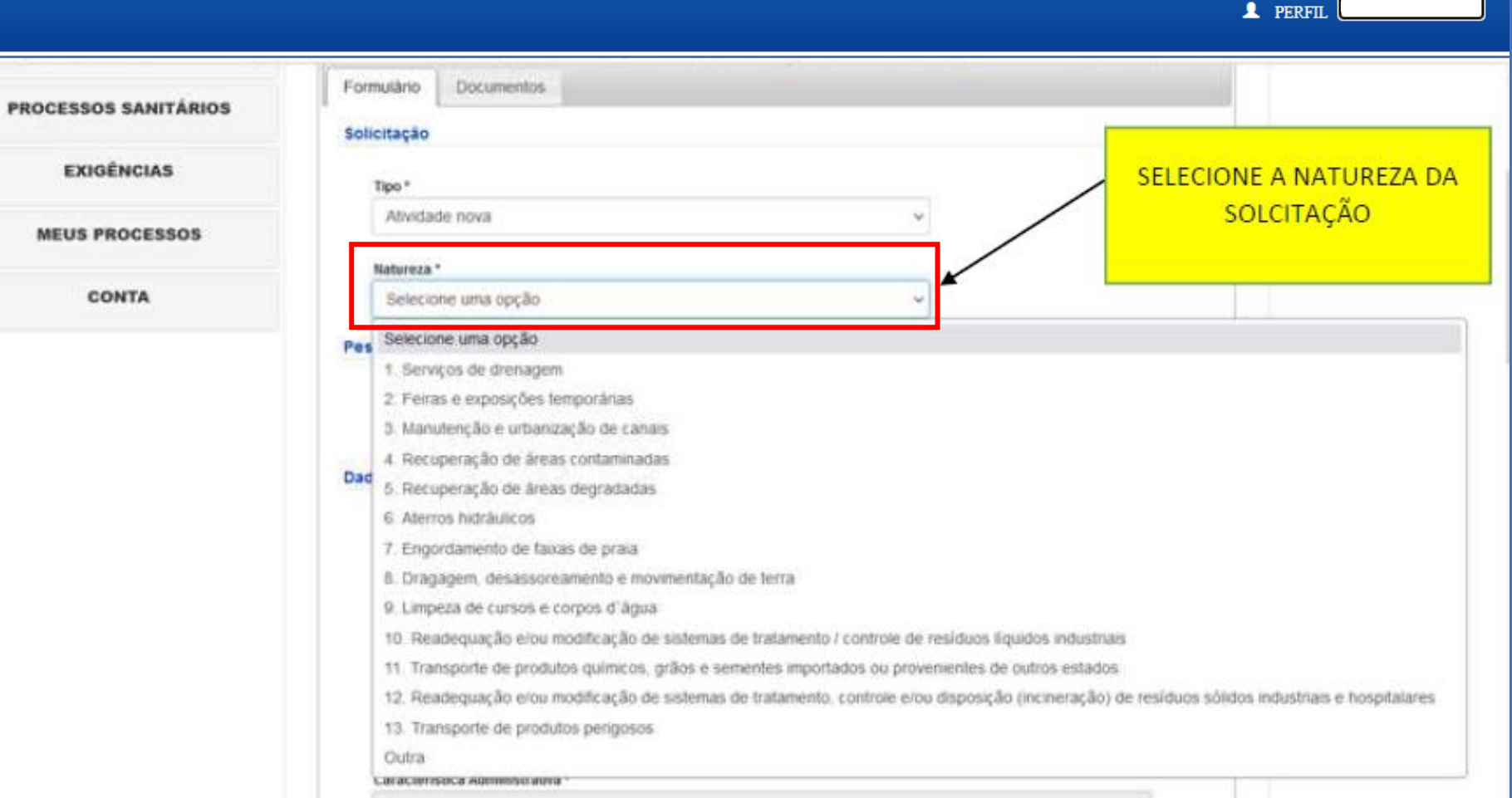

-<br>Ativar o Windows Acessi: Configurições para attrar o Windows.

Representante Fazendário \*

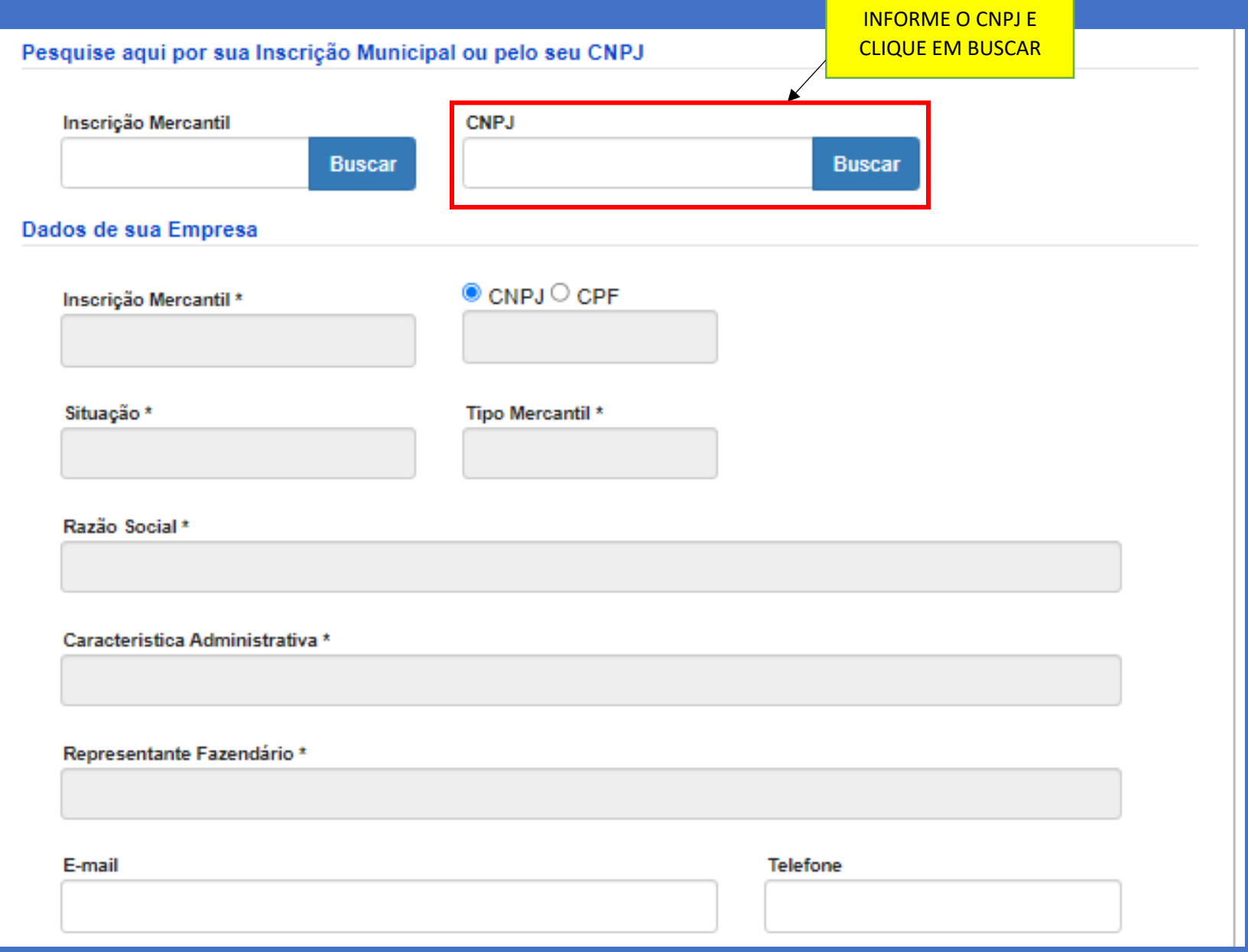

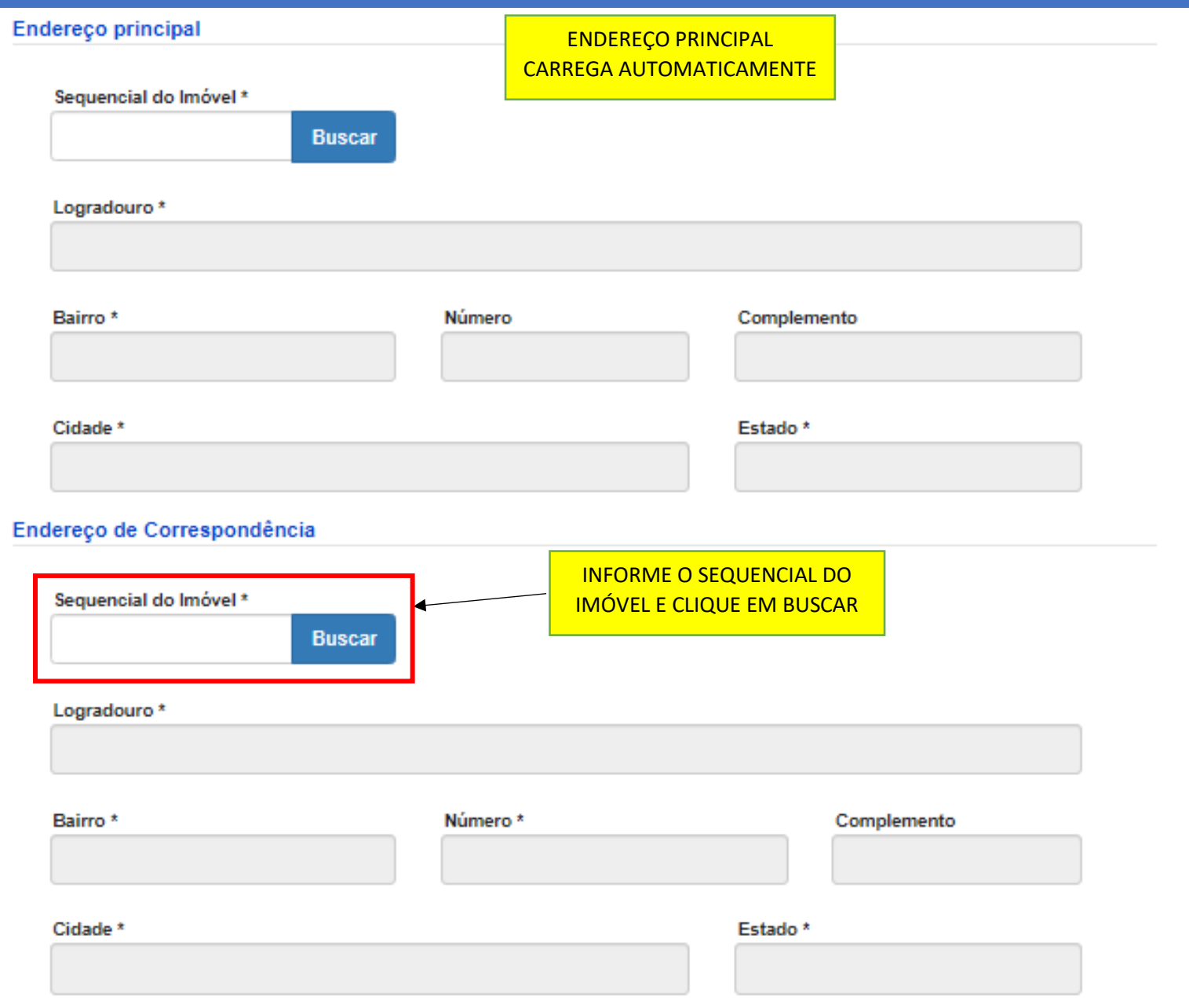

## Dados do Empreendimento Nome do Empreendimento \* Descrição do Empreendimento \* Descrição do Empreendimento SELECIONE O PORTE DO Porte \* EMPREENDIMENTO  $\checkmark$ Localização do Empreendimento  $\circ$  Sim Sequencial do Imóvel \* Local público\* O Não **Buscar** INFORME O SEQUENCIAL DO IMÓVELCEP  $*$ **Buscar** Logradouro \* Bairro \* Número\* Complemento Cidade \* Estado \*

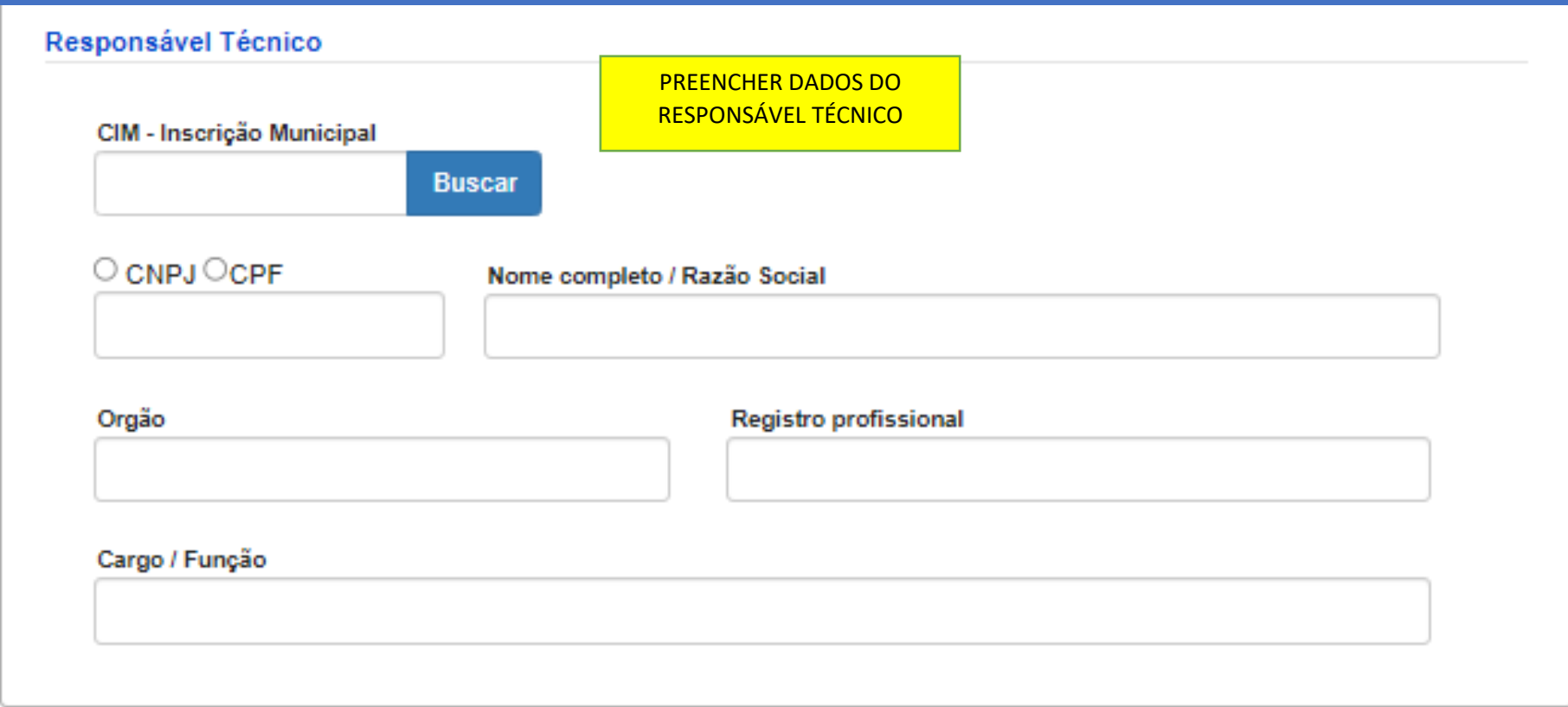

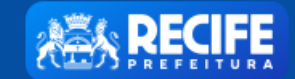

**1** PERFIL

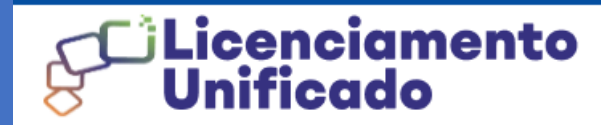

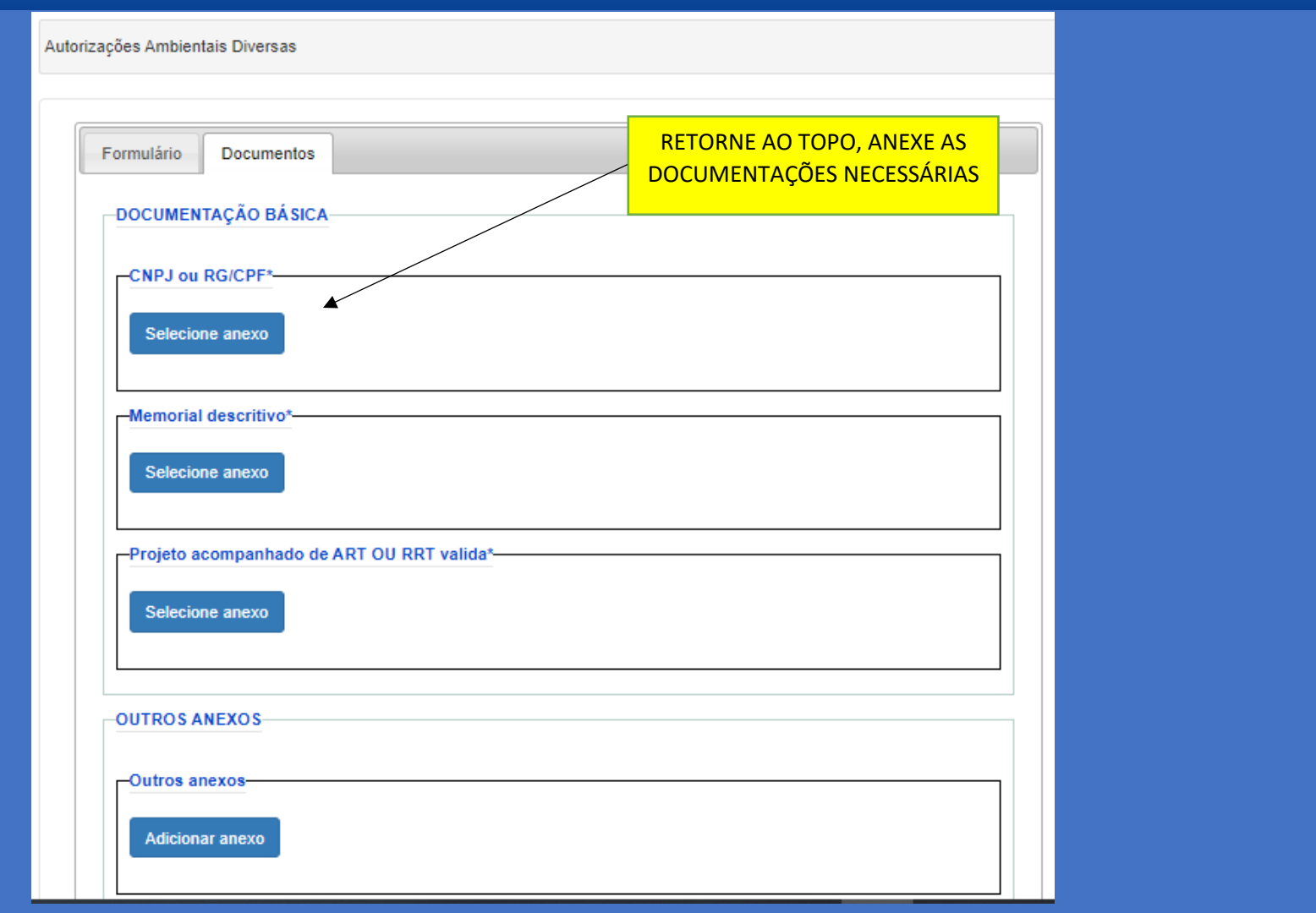

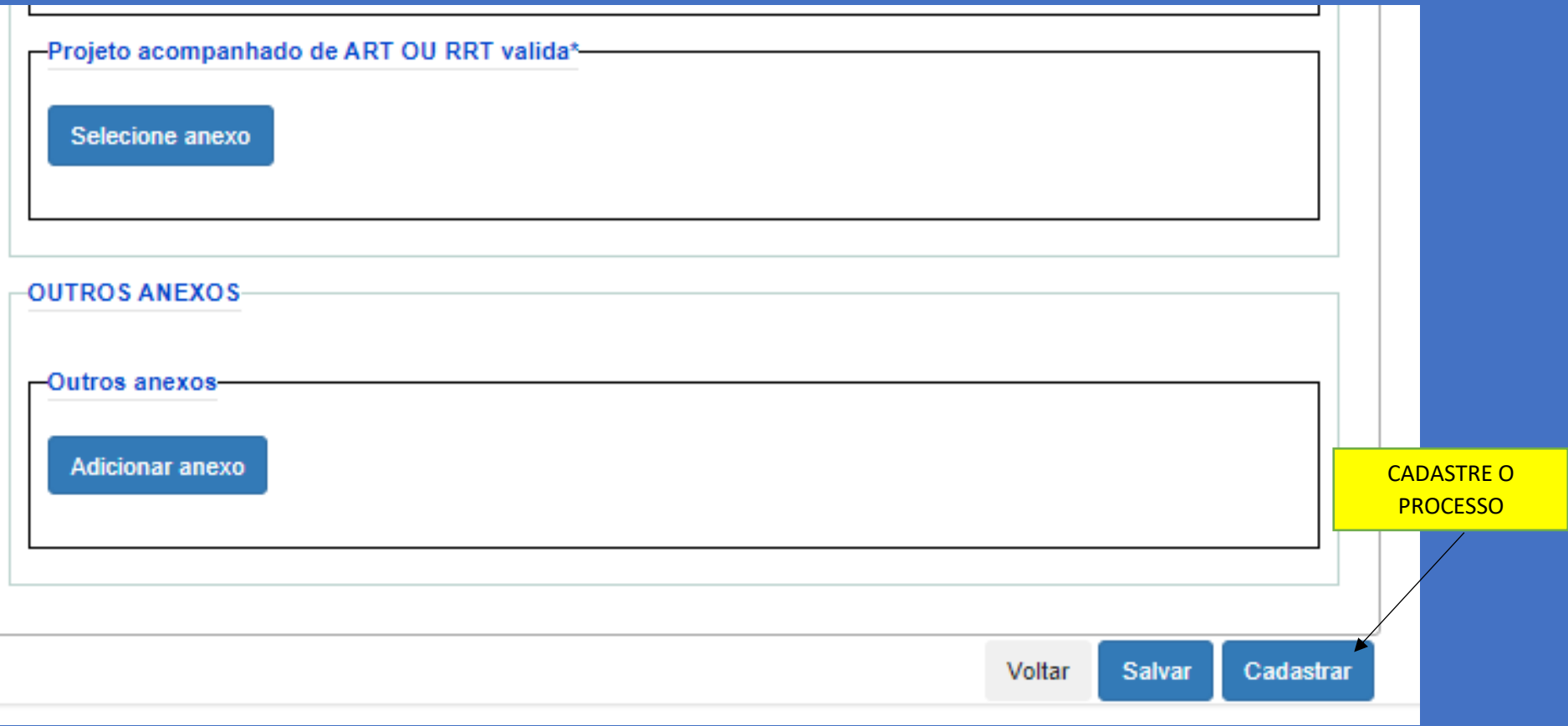